# DFU loader for XMOS USB AUDIO devices

*Version* 1.1

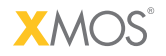

Publication Date: 2010/11/05 [Copyright](#page-5-0) © 2010 XMOS Ltd. All Rights Reserved.

## 1 Introduction

The DFU loader is a flash device firmware upgrade mechanism. To work correctly your development board must contain the latest DFU enabled firmware.

The firmware upgrade for XMOS USB devices implementation uses the USB standard DFU device class mechanism and is based on the following specification:

[http://www.usb.org/developers/devclass\\_docs/usbdfu10.pdf](http://www.usb.org/developers/devclass_docs/usbdfu10.pdf)

Supported Functionality

- Download of new firmware to device
- Upload of existing firmware from device
- Revert device back to factory image
- Automatic reboot of device on firmware upgrade

You must use XMOS Development Tools version 10.4.1 (or later) with firmware interface.

The DFU device on Windows requires the Theyscon USB Audio 2.0 Windows driver version 1.13.3.0 or later

### 2 Installing the factory image to the device

To rebuild the USB audio firmware with the DFU device interface edit the device\_defines.h file and comment in the #define DFU line.

Use the XMOS Development Tools to run the command:

xflash --boot-partition-size 0x20000 usb\_audio.xe

This programs the factory default firmware image into the flash device. This will add a new interface to the device that supports the DFU mechanism.

To use the firmware upgrade mechanism you need to build a firmware upgrade image.

- 1. Edit the device\_defines.h file and change the BCD\_DEVICE number for the application.
- 2. Rebuild the application.

 $\mathbf{XMO}S^2$ 

To generate the firmware upgrade image run the following command

xflash --upgrade 1 usb\_audio.xe 0x20000 -o new\_firmware.bin

You should now have the file usb\_audio\_class1.bin which contains the firmware for the audio class 1 implementation.

### 3 Using the DFU loader–Windows

#### 3.1 Set up the image loader

- 1. Open the DFU Console Window from the Thesycon folder on the Start menu (Program Files>Thesycon>USB Audio 2.0 Class Driver EVAL>DFU console).
- 2. change directory to where the files have been extracted.

To check the device has been detected, run the following command in the DFU console:

dfucons info

The console shows the DFU devices that have been detected.

#### 3.2 Download new firmware

To program the new firmware run the command

dfucons download usb\_audio\_class1.bin

Note that once this is done the device restarts as an XMOS audio 1.0 device. The original factory default audio 2 application is still present but the device is now running the upgraded application firmware.

You can check the device has been updated by running the command:

dfucons info

This will display the device revision.

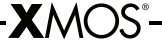

### 3.3 Uploading existing firmware from the device

You can retrieve a firmware image from the device, providing an upgrade image is present.

Run the command

dfucons upload currentfirmware.bin

The file currentfirmware.bin contains the latest upgrade image. This file is an exact copy of the data from the flash and can be downloaded to the device again to test.

### 3.4 Reverting firmware to factory image

To revert the device back to its factory (i.e XFLASH) installed state from the new firmware, run the command:

dfucons revertfactory

The device will now only contain the factory firmware and will be running as an audio 2 device again.

### 4 Using the DFU loader–OSX

#### 4.1 Set up the image loader

- 1. Open a terminal
- 2. Change directory to where the files have been extracted
- 3. Source the setup.sh script

#### 4.2 Download new firmware

To program the new firmware run the command

./xmosdfu --download usb\_audio\_class1.bin

Note that once this is done the device restarts as an XMOS audio 1.0 device. The original factory default audio 2 application is still present but the device is now running the upgraded application firmware.

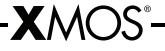

### 4.3 Uploading existing firmware from the device

You can retrieve a firmware image from the device, providing an upgrade image is present.

Run the command

./xmosdfu --upload currentfirmware.bin

The file currentfirmware.bin contains the latest upgrade image. This file is an exact copy of the data from the flash and can be downloaded to the device again to test.

#### 4.4 Reverting firmware to factory image

To revert the device back to its factory (i.e XFLASH) installed state from the new firmware, run the command:

./xmosdfu --revertfactory

The device will now only contain the factory firmware and will be running as an audio 2 device again.

## 5 Building the loader–OSX

The loader is compiled using libusb, the code for the loader is contained in the file xmosdfu.cpp

#### 5.1 To build the loader

g++ -m32 -o xmosdfu -I. xmosdfu.cpp libusb-1.0.0.dylib

# <span id="page-5-0"></span>Disclaimer

XMOS Ltd. is the owner or licensee of this design, code, or Information (collectively, the "Information") and is providing it to you "AS IS" with no warranty of any kind, express or implied and shall have no liability in relation to its use. XMOS Ltd. makes no representation that the Information, or any particular implementation thereof, is or will be free from any claims of infringement and again, shall have no liability in relation to any such claims.

Copyright © 2010 XMOS Ltd. All Rights Reserved. XMOS and the XMOS logo are registered trademarks of XMOS Ltd in the United Kingdom and other countries, and may not be used without written permission. Company and product names mentioned in this document are the trademarks or registered trademarks of their respective owners. Where those designations appear in this document, and XMOS was aware of a trademark claim, the designations have been printed with initial capital letters or in all capitals.